# RELEASE NOTES AND UPDATE INSTRUCTIONS

# Vaddio Deployment Tool

# **Current Release**

#### **Vaddio Deployment Tool 1.4.0**

January 20, 2021

#### **New Features**

- A new Mac version of the Vaddio Deployment Tool is now available.
- Windows version only: You can now open a Telnet session to the device from the Devices page.
   A Telnet client must be available on the computer, and Telnet must be enabled on the device.
- Cameras listed on the Devices page now include a status icon to indicate whether they have an active stream.

## Improvements

- The Vaddio Deployment Tool now uses the secure HTTPS protocol for firmware downloads as well as all other communication.
- Devices could be misidentified if they swapped IP addresses after being located on a device scan, if the Vaddio Deployment Tool was not running when the addresses changed. This has been fixed.
- If the computer entered sleep or hibernation while the Vaddio Deployment Tool was running, occasionally the application could crash when the computer returned to normal operation. This has been fixed.
- Some Vaddio devices do not perform properly after being downgraded to older firmware. The
  Vaddio Deployment Tool now clearly indicates the laterst firmware, prevents installation of older
  firmware in cases where this is known to be undesirable, and by default hides all but the latest
  firmware for all devices.
- Various improvements to searching, filtering, and sorting, including help for search filters on the Device Firmware page.
- Various security improvements.
- Various improvements to reduce CPU and network bandwidth usage.
- Reduced user interface latency.

#### Notes

- Because the Vaddio Deployment Tool now uses HTTPS, versions 1.0.0 and 1.1.0 will no longer be able to download device firmware. Please upgrade to the latest version.
- The Vaddio Deployment Tool has not yet been notarized with Apple. Because of this, it is not as simple to install as notarized applications. See <u>Initial Installation Instructions for Mac Version</u>.
   These extra steps only need to be done the first time you install the Vaddio Deployment Tool, and will not be necessary after the application is notarized.
- If the Vaddio Deployment Tool is pinned to the taskbar, reinstalling or updating the tool may cause it to become unpinned.
- In some cases, a batch operation may appear to have completed successfully when errors occurr during the operation and the failures are excluded from the batch.

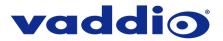

# **Release History**

#### Vaddio Deployment Tool 1.3.0

September 24, 2020

#### **New Features**

- Configuration data can be exported from multiple devices in a workspace as a batch export, and imported back to those devices later.
- Workspaces can be exported as password-protected files that can be imported into other Vaddio Deployment Tool installations.
- On the Find Devices page, complex scan ranges (advanced scans) can now be saved as *scan presets*.
- The new Batch Jobs tab under Logs tracks the status of actions applied to multiple devices, such as reboots, updates, and exports.

# Improvements

- Improved status messaging and error notifications.
- Restructured navigation and other improvements to user experience.
- When a device was unreachable, it could still display a menu option to update firmware. This has been fixed.
- Selecting a workspace without confirming could result in the display changing to the Devices page for the current workspace. This has been fixed.

#### Notes

- Under certain conditions, the application can crash when Windows comes out of sleep or hibernation.
- Windows Defender may show a warning message when using the software in certain networking configurations.
- In some cases, downloading device firmware via the Vaddio Deployment Tool can fail on the first attempt. The file downloads correctly on the second attempt.
- When new firmware is published, it does not always show up for the applicable devices in the Vaddio Deployment Tool.

# Vaddio Deployment Tool 1.2.1

June 4, 2020

#### Improvements

• The application could lock up if attempting to view the Device Detail page of a device that was located on a scan before updating to version 1.2.0, but that is no longer reachable. This has been fixed.

# Vaddio Deployment Tool 1.2.0

May 27, 2020

#### **New Features**

- The list of devices found in a scan now includes a column sort feature.
- New device-management capabilities include:
  - Editing devices' room label information
  - Storing and managing firmware update files
  - Uploading firmware updates to devices
- Devices' web interfaces can now be accessed from the tool without re-entering the admin password.

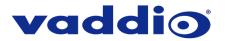

Device detail pages now include a Manuals link to the device's page on the <u>legrandav.com</u> website, for access to the latest documentation and other product downloads.

#### Improvements

- The application download is now delivered as an executable, not a .zip file.
- When deleting a group, in some cases the group continued to be displayed on the Groups and Scan History pages. This has been fixed.

#### Notes

- Under certain conditions, the application can crash when Windows comes out of sleep or hibernation.
- Windows Defender may show a warning message when using the software in certain networking configurations.

# Vaddio Deployment Tool 1.1.0

January 27, 2020

#### **New Features**

- Bulk operations are now supported:
  - Set initial admin password
  - Change admin passwords
  - Log in to multiple devices simultaneously
  - Export device data
- Devices are shown as "Not Set Up" on the Devices page if the initial device set-up needs to be done.
- Device detail pages provide the ability to individually complete initial device set-up or change devices' admin passwords.
- The new Device Log page shows actions performed on devices (such as reboots and firmware updates) along with the results.
- Device information can be exported from workspaces as a .csv file.
- Device detail pages now include a Log tab to display diagnostic information that could be helpful in the event that you need to contact Vaddio Technical Support.
- The Advanced search on the Find Devices page now supports CIDR notation.

# Improvements

- Multiple spaces in text strings (such as group or workspace names) are now converted to single spaces.
- If a complex "advanced scan" included overlapping ranges (for example, 10.30.1.1–10.30.3.254 and 10.30.2.1–10.30.3.254) or specified the same range more than once, the scan did not complete successfully. This has been fixed.
- In some cases, the Devices page pointed to outdated or unavailable firmware. This has been fixed
- In some cases, recalling a camera's home preset could generate an error message although the operation was completed successfully. This has been fixed.
- It was possible to specify complex scans that returned too many results, causing errors. Scans are now limited to 65536 results total.

# Vaddio Deployment Tool 1.0.0

October 14, 2019

#### Notes

Initial release.

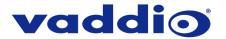

# **Initial Installation Instructions for Mac Version**

The Vaddio Deployment Tool has not yet been notarized with Apple. When installing the application for the first time on macOS, follow these steps:

- 1. Open the .dmg installer.
- 2. Accept the End-User License Agreement.
- 3. Drag Vaddio Deployment Tool to the Applications folder.
- 4. Control-click or right-click on Vaddio Deployment Tool in the Applications folder.
- 5. Click Open in the drop-down list. A warning dialog opens.
- 6. If the warning dialog has an Open button, click it. If not, go back to step 4.

You will only need to do this the first time you install the application.

 $Vaddio\ is\ a\ brand\ of\ Legrand\ AV\ Inc. \cdot \underline{www.legrandav.com}\cdot Phone\ 800.572.2011\ /\ +1.763.971.4400\cdot Fax\ +1.763.971.4464$   $Email-Europe,\ Middle\ East,\ Africa: \underline{av.emea.vaddio.support@legrand.com}\ |\ All\ other\ regions: \underline{av.vaddio.support@legrand.com}\ |\ All\ other\ regions: \underline{av.vaddio.support@legrand.com}\ |\ All\ other\ regions: \underline{av.vaddio.support@legrand.com}\ |\ All\ other\ regions: \underline{av.vaddio.support@legrand.com}\ |\ All\ other\ regions: \underline{av.vaddio.support@legrand.com}\ |\ All\ other\ regions: \underline{av.vaddio.support@legrand.com}\ |\ All\ other\ regions: \underline{av.vaddio.support@legrand.com}\ |\ All\ other\ regions: \underline{av.vaddio.support@legrand.com}\ |\ All\ other\ regions: \underline{av.vaddio.support@legrand.com}\ |\ All\ other\ regions: \underline{av.vaddio.support@legrand.com}\ |\ All\ other\ regions: \underline{av.vaddio.support@legrand.com}\ |\ All\ other\ regions: \underline{av.vaddio.support@legrand.com}\ |\ All\ other\ regions: \underline{av.vaddio.support@legrand.com}\ |\ All\ other\ regions: \underline{av.vaddio.support@legrand.com}\ |\ All\ other\ regions: \underline{av.vaddio.support@legrand.com}\ |\ All\ other\ regions: \underline{av.vaddio.support@legrand.com}\ |\ All\ other\ regions: \underline{av.vaddio.support@legrand.com}\ |\ All\ other\ regions: \underline{av.vaddio.support@legrand.com}\ |\ All\ other\ regions: \underline{av.vaddio.support@legrand.com}\ |\ All\ other\ regions: \underline{av.vaddio.support@legrand.com}\ |\ All\ other\ regions: \underline{av.vaddio.support@legrand.com}\ |\ All\ other\ regions: \underline{av.vaddio.support@legrand.com}\ |\ All\ other\ regions: \underline{av.vaddio.support@legrand.com}\ |\ All\ other\ regions: \underline{av.vaddio.support@legrand.com}\ |\ All\ other\ regions: \underline{av.vaddio.support@legrand.com}\ |\ All\ other\ regions: \underline{av.vaddio.support@legrand.com}\ |\ All\ other\ regions: \underline{av.vaddio.support@legrand.com}\ |\ All\ other\ regions: \underline{av.vaddio.support@legrand.com}\ |\ All\ other\ regions: \underline{av.vaddio.support@legrand.com}\ |\ All\ other\ regions: \underline{av.vaddio.support@legrand.com}\ |\ All\ other\ regions: \underline{av.vaddio.support@legrand.com}\ |\ All\ other\ regions: \underline{av.vaddio.s$ 

Visit us at www.legrandav.com for firmware updates, specifications, drawings, manuals, and technical support information, and more.

Vaddio is a registered trademark of Legrand AV Inc. All other brand names or marks are used for identification purposes and are trademarks of their respective owners. All patents are protected under existing designations. Other patents pending.

©2020 Legrand AV Inc.

CZCZC Zograna / W me.